### Notebook Tour User Guide

© Copyright 2008 Hewlett-Packard Development Company, L.P.

Microsoft and Windows are U.S. registered trademarks of Microsoft Corporation. Bluetooth is a trademark owned by its proprietor and used by Hewlett-Packard Company under license. SD Logo is a trademark of its proprietor.

The information contained herein is subject to change without notice. The only warranties for HP products and services are set forth in the express warranty statements accompanying such products and services. Nothing herein should be construed as constituting an additional warranty. HP shall not be liable for technical or editorial errors or omissions contained herein.

Second Edition: June 2008

Document Part Number: 482522-002

#### **Product notice**

This user guide describes features that are common to most models. Some features may not be available on your computer.

#### Safety warning notice

▲ WARNING! To reduce the possibility of heat-related injuries or of overheating the computer, do not place the computer directly on your lap or obstruct the computer air vents. Use the computer only on a hard, flat surface. Do not allow another hard surface, such as an adjoining optional printer, or a soft surface, such as pillows or rugs or clothing, to block airflow. Also, do not allow the AC adapter to contact the skin or a soft surface, such as pillows or rugs or clothing, during operation. The computer and the AC adapter comply with the user-accessible surface temperature limits defined by the International Standard for Safety of Information Technology Equipment (IEC 60950).

## **Table of contents**

#### 1 Identifying hardware

| 2  | Components                             |    |
|----|----------------------------------------|----|
|    | Top components                         | 2  |
|    | TouchPad                               | 2  |
|    | Keys                                   |    |
|    | Buttons and speakers                   |    |
|    | Front components                       | 5  |
|    | Rear component                         |    |
|    | Right-side components                  |    |
|    | Left-side components                   |    |
|    | Bottom components                      |    |
|    | Display components                     |    |
|    | Lights                                 |    |
|    | Cleaning the display                   | 11 |
|    | Wireless antennae (select models only) | 12 |
|    | Additional hardware components         |    |
|    |                                        |    |
| 3  | Labels                                 |    |
| In | dex                                    | 15 |

## 1 Identifying hardware

To see a list of hardware installed in the computer, follow these steps:

- Select Start > Computer > System properties.
- In the left pane, click Device Manager.

You can also add hardware or modify device configurations using Device Manager.

NOTE: Windows® includes the User Account Control feature to improve the security of your computer. You may be prompted for your permission or password for tasks such as installing software, running utilities, or changing Windows settings. Refer to Help and Support for more information.

# 2 Components

### **Top components**

#### **TouchPad**

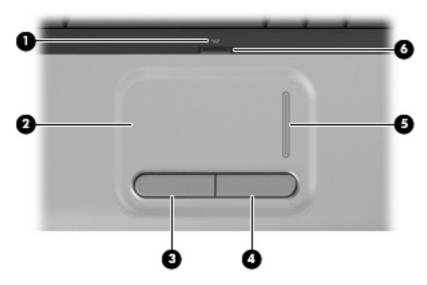

| Component |                               | Description                                                    |
|-----------|-------------------------------|----------------------------------------------------------------|
| (1)       | TouchPad light                | White: TouchPad is enabled.                                    |
|           |                               | <ul> <li>Amber: TouchPad is disabled.</li> </ul>               |
| (2)       | TouchPad*                     | Moves the pointer and selects or activates items on the screen |
| (3)       | Left TouchPad button*         | Functions like the left button on an external mouse.           |
| (4)       | Right TouchPad button*        | Functions like the right button on an external mouse.          |
| (5)       | TouchPad vertical scroll zone | Scrolls up or down.                                            |
| (6)       | TouchPad on/off button        | Enables/disables the TouchPad.                                 |

<sup>\*</sup>This table describes factory settings. To view and change TouchPad preferences, select **Start > Control Panel > Hardware and Sound > Mouse**.

### Keys

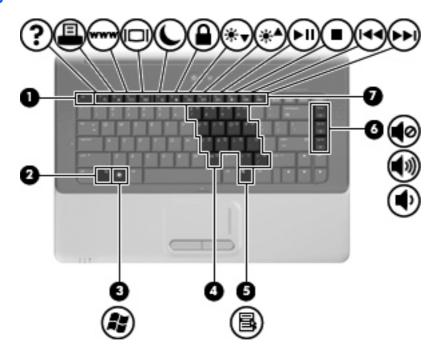

| Com | ponent                       | Description                                                                                               |
|-----|------------------------------|----------------------------------------------------------------------------------------------------|
| (1) | esc key                      | Displays system information about your computer when pressed in combination with the fn key.              |
| (2) | fn key                       | Executes frequently used system functions when pressed in combination with a function key or the esc key. |
| (3) | Windows logo key             | Displays the Windows Start menu.                                                                          |
| (4) | Windows applications key     | Displays a shortcut menu for items beneath the pointer.                                                   |
| (5) | Embedded numeric keypad keys | Can be used like the keys on an external numeric keypad.                                                  |
| (6) | Volume keys                  | Adjusts system volume when pressed in combination with the fn key.                                        |
| (7) | Function keys                | Execute frequently used system functions when pressed in combination with the fn key.                     |

#### **Buttons and speakers**

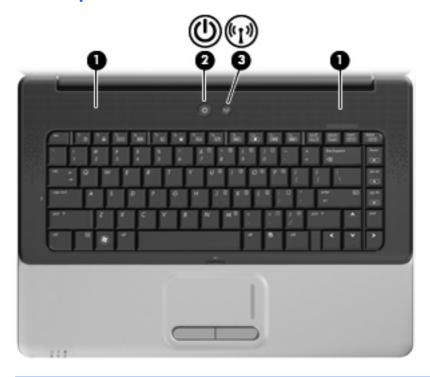

| Component |                 | Description                                                                                                    |
|-----------|-----------------|----------------------------------------------------------------------------------------------------|
| (1)       | Speakers (2)    | Produce sound.                                                                                                    |
| (2)       | Power button    | When the computer is off, press the button to turn on the computer.                                                                                                    |
|           |                 | <ul> <li>When the computer is on, press the button briefly to initiate<br/>Sleep.</li> </ul>                                                                              |
|           |                 | <ul> <li>When the computer is in the Sleep state, press the button<br/>briefly to exit Sleep.</li> </ul>                                                                  |
|           |                 | When the computer is in Hibernation, press the button briefly to exit Hibernation.                                                                                        |
|           |                 | If the computer has stopped responding and Windows® shutdown procedures are ineffective, press and hold the power button for at least 5 seconds to turn off the computer. |
|           |                 | To learn more about your power settings, select <b>Start &gt; Control Panel &gt; System and Maintenance &gt; Power Options</b> .                                          |
| (3)       | Wireless button | Turns the wireless feature on or off, but does not create a wireless connection.                                                                                          |
|           |                 | <b>NOTE:</b> A wireless network must be set up in order to establish a wireless connection.                                                                               |

### **Front components**

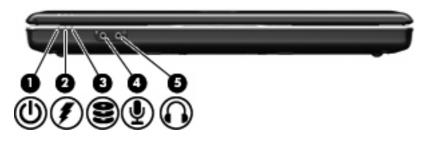

| Com | ponent                     | Description                                                                                                    |
|-----|----------------------------|----------------------------------------------------------------------------------------------------|
| (1) | Power light                | <ul> <li>On: The computer is on.</li> <li>Blinking: The computer is in the Sleep state.</li> <li>Off: The computer is off or in Hibernation.</li> </ul>                                                                                                    |
| (2) | Battery light              | <ul> <li>On: A battery is charging.</li> <li>Blinking: A battery that is the only available power source has reached a low battery level. When the battery reaches a critical battery level, the battery light begins blinking rapidly.</li> <li>Off: If the computer is plugged into an external power source, the light is turned off when all batteries in the computer are fully charged. If the computer is not plugged into an external power source, the light stays off until the battery reaches a low battery level.</li> </ul> |
| (3) | Drive light                | Blinking: The hard drive or optical drive is being accessed.                                                                                                    |
| (4) | Audio-in (microphone) jack | Connects an optional computer headset microphone, stereo array microphone, or monaural microphone.                                                                                                    |
| (5) | Audio-out (headphone) jack | Produces sound when connected to optional powered stereo speakers, headphones, ear buds, a headset, or television audio.                                                                                                    |

**NOTE:** This table describes factory settings. For information about changing factory settings, refer to the user guides located in Help and Support.

### **Rear component**

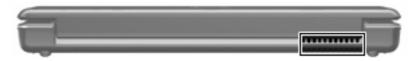

| Component | Description                                                                                                    |
|-----------|----------------------------------------------------------------------------------------------------|
| Vent      | Enables airflow to cool internal components.                                                                                                    |
|           | <b>NOTE:</b> The computer fan starts up automatically to cool internal components and prevent overheating. It is normal for the internal fan to cycle on and off during routine operation. |

## **Right-side components**

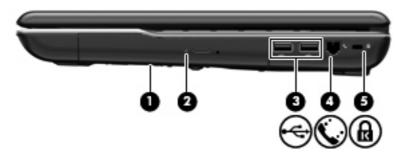

| Component |                                         | Description                                                                                                    |
|-----------|-----------------------------------------|----------------------------------------------------------------------------------------------------|
| (1)       | Optical drive                           | Reads optical discs and, on select models, also writes to optical discs.                                                                |
| (2)       | Optical drive light                     | Blinking: The optical drive is being accessed.                                                                                          |
| (3)       | USB ports (2)                           | Connect optional USB devices.                                                                                                    |
| (4)       | RJ-11 (modem) jack (select models only) | Connects a modem cable.                                                                                                    |
| (5)       | Security cable slot                     | Attaches an optional security cable to the computer.                                                                                    |
|           |                                         | <b>NOTE:</b> The security cable is designed to act as a deterrent, but it may not prevent the computer from being mishandled or stolen. |

### **Left-side components**

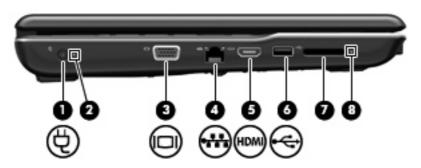

| Com | ponent                   | Description                                                                                                    |
|-----|--------------------------|----------------------------------------------------------------------------------------------------|
| (1) | Power connector          | Connects an AC adapter.                                                                                                    |
| (2) | AC adapter light         | On: The computer is connected to external power.                                                                                |
|     |                          | Off: The computer is not connected to external power.                                                                           |
| (3) | External monitor port    | Connects an external VGA monitor or projector.                                                                                  |
| (4) | RJ-45 (network) jack     | Connects a network cable.                                                                                                    |
| (5) | HDMI port                | Connects an optional video or audio device, such as a high-definition television, or any compatible digital or audio component. |
| (6) | USB port                 | Connects an optional USB device.                                                                                                |
| (7) | Digital Media Slot       | Supports the following optional digital card formats:                                                                           |
|     |                          | Memory Stick (MS)                                                                                                    |
|     |                          | Memory Stick Pro (MSP)                                                                                                    |
|     |                          | MultiMediaCard (MMC)                                                                                                    |
|     |                          | Secure Digital (SD) Memory Card                                                                                                 |
|     |                          | xD-Picture Card (XD)                                                                                                    |
|     |                          | xD-Picture Card (XD) Type H                                                                                                    |
|     |                          | xD-Picture Card (XD) Type M                                                                                                    |
| (8) | Digital Media Slot light | On: A digital card is being accessed.                                                                                           |

### **Bottom components**

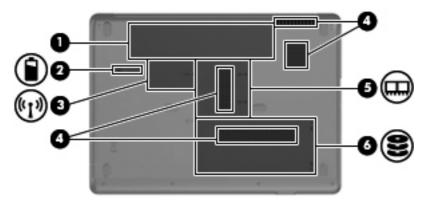

| Com | ponent                    | Description                                                                                                    |
|-----|---------------------------|----------------------------------------------------------------------------------------------------|
| (1) | Battery bay               | Holds the battery.                                                                                                    |
| (2) | Battery release latch     | Releases the battery from the battery bay.                                                                                                    |
| (3) | WLAN module compartment   | Holds the WLAN module.                                                                                                    |
|     |                           | <b>CAUTION:</b> To prevent an unresponsive system, replace the wireless module only with a wireless module authorized for use in the computer by the governmental agency that regulates wireless devices in your country or region. If you replace the module and then receive a warning message, remove the module to restore computer functionality, and then contact technical support through Help and Support. |
| (4) | Vents (4)                 | Enable airflow to cool internal components.                                                                                                    |
|     |                           | <b>NOTE:</b> The computer fan starts up automatically to cool internal components and prevent overheating. It is normal for the internal fan to cycle on and off during routine operation.                                                                                                    |
| (5) | Memory module compartment | Contains the memory module slots.                                                                                                    |
| (6) | Hard drive bay            | Holds the hard drive.                                                                                                    |
|     |                           |                                                                                                    |

## **Display components**

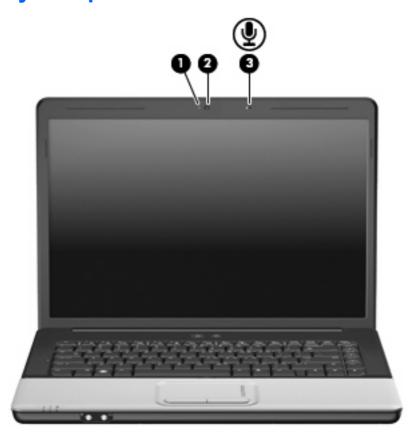

| Component |                         | Description                                             |
|-----------|-------------------------|---------------------------------------------------------|
| (1)       | Integrated webcam light | On: The integrated webcam is in use.                    |
| (2)       | Integrated webcam       | Records audio and video and captures still photographs. |
| (3)       | Internal microphone     | Records sound.                                          |

#### **Lights**

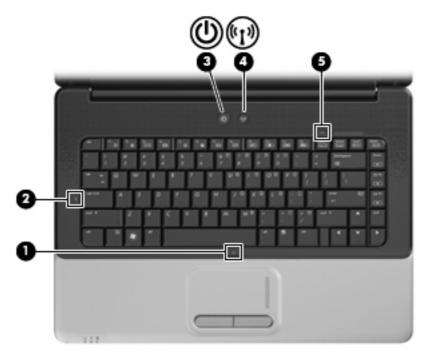

| Comp | ponent          | Description                                                                                                    |
|------|-----------------|----------------------------------------------------------------------------------------------------|
| (1)  | TouchPad light  | White: TouchPad is enabled.                                                                                                    |
|      |                 | Amber: TouchPad is disabled.                                                                                                    |
| (2)  | Caps lock light | On: Caps lock is on.                                                                                                    |
| (3)  | Power light*    | On: The computer is on.                                                                                                    |
|      |                 | Blinking: The computer is in the Sleep state.                                                                                                    |
|      |                 | Off: The computer is off or in Hibernation.                                                                                                    |
| (4)  | Wireless light  | <ul> <li>Blue: An integrated wireless device, such as a wireless loca<br/>area network (WLAN) device and/or a Bluetooth® device, is<br/>turned on.</li> </ul> |
|      |                 | Amber: All wireless devices are turned off.                                                                                                    |
| (5)  | Num lock light  | On: Num lock is on or the integrated numeric keypad is enabled.                                                                                               |

<sup>\*</sup>The light on the power button is visible only when the computer is open. The power light on the front of the computer is visible whether the computer is open or closed.

#### **Cleaning the display**

To remove smudges and lint, frequently clean the display with a soft, damp, lint-free cloth. If the screen requires additional cleaning, use premoistened antistatic wipes or an antistatic screen cleaner.

△ CAUTION: To prevent permanent damage to the computer, never spray water, cleaning fluids, or chemicals on the display.

#### Wireless antennae (select models only)

On select computer models, at least 2 antennae send and receive signals from one or more wireless devices. These antennae are not visible from the outside of the computer.

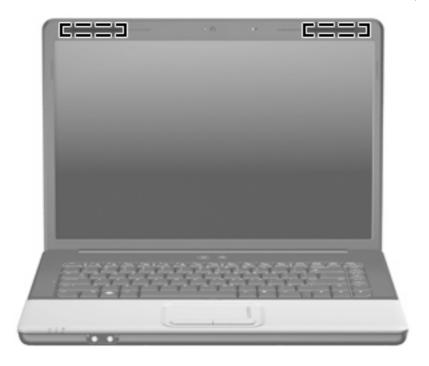

NOTE: For optimal transmission, keep the areas immediately around the antennae free from obstructions.

To see wireless regulatory notices, refer to the section of the *Regulatory, Safety and Environmental Notices* that applies to your country or region. These notices are located in Help and Support.

### **Additional hardware components**

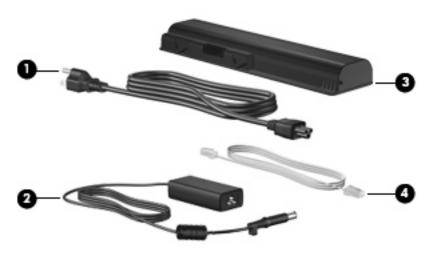

| Component |                                   | Description                                                                                               |  |
|-----------|-----------------------------------|----------------------------------------------------------------------------------------------------|--|
| (1)       | Power cord*                       | Connects an AC adapter to an AC outlet.                                                                   |  |
| (2)       | AC adapter                        | Converts AC power to DC power.                                                                            |  |
| (3)       | Battery*                          | Powers the computer when the computer is not plugged into external power.                                 |  |
| (4)       | Modem cable* (select models only) | Connects the internal modem to an RJ-11 telephone jack or to a country- or region-specific modem adapter. |  |

#### 3 Labels

The labels affixed to the computer provide information you may need when you troubleshoot system problems or travel internationally with the computer.

- Service tag: Provides the product brand and series name, serial number (s/n), and product number (p/n) of your computer. Have this information available when you contact technical support. The service tag label is affixed to the bottom of the computer.
- Microsoft® Certificate of Authenticity: Contains the Windows® Product Key. You may need the Product Key to update or troubleshoot the operating system. This certificate is affixed to the bottom of the computer.
- Regulatory label: Provides regulatory information about the computer. The regulatory label is affixed inside the battery bay.
- Modem approval label: Provides regulatory information about the modem and lists the agency
  approval markings required by some of the countries or regions in which the modem has been
  approved for use. You may need this information when traveling internationally. The modem
  approval label is affixed inside the hard drive and WLAN module door.
- Wireless certification label(s) (select models only): Provide information about optional wireless devices and the approval markings of some of the countries or regions in which the devices have been approved for use. An optional device may be a wireless local area network (WLAN) device or an optional Bluetooth® device. If your computer model includes one or more wireless devices, one or more certification labels are included with your computer. You may need this information when traveling internationally. Wireless certification labels are affixed inside the hard drive and WLAN module door.
- SIM (subscriber identity module) label (select models only): Provides the ICCID (Integrated Circuit Card Identifier) of your SIM. This label is located inside the battery bay.
- HP Broadband Wireless Module serial number label (select models only): Provides the serial number of your HP Broadband Wireless Module. This label is located inside the battery bay.

## Index

| A AC adapter light, identifying 8 AC adapter, identifying 13 antennae 12 | rear 6 right-side 7 top 2 connectors, power 8                                   | RJ-11 (modem) 7<br>RJ-45 (network 8                  |
|--------------------------------------------------------------------------|---------------------------------------------------------------------------------|------------------------------------------------------|
| applications key, Windows 3 audio-in (microphone) jack, identifying 5    | cord, power 13                                                                  | keypad keys, identifying 3<br>keys<br>esc 3          |
| audio-out (headphone) jack, identifying 5                                | Digital Media Slot light,<br>identifying 8<br>Digital Media Slot, identifying 8 | fn 3<br>function 3<br>keypad 3                       |
| battery bay 14 battery bay, identifying 9 battery light, identifying 5   | drive light, identifying 5 drives, hard 9                                       | volume 3<br>Windows applications 3<br>Windows logo 3 |
| battery release latch,                                                   | esc key, identifying 3                                                          | L                                                    |
| identifying 9                                                            | external monitor port,                                                          | labels                                               |
| battery, identifying 13                                                  | identifying 8                                                                   | Bluetooth 14                                         |
| bays                                                                     |                                                                                 | HP Broadband 14                                      |
| battery 9, 14                                                            | F                                                                               | Microsoft Certificate of                             |
| hard drive 9                                                             | fn key, identifying 3 function keys, identifying 3                              | Authenticity 14<br>modem approval 14                 |
| Bluetooth label 14 buttons                                               | randion keys, identifying 5                                                     | regulatory 14                                        |
| power 4                                                                  | н                                                                               | service tag 14                                       |
| TouchPad 2                                                               | hard drive bay, identifying 9                                                   | SIM 14                                               |
| TouchPad on/off 2                                                        | HDMI port, identifying 8                                                        | wireless certification 14                            |
| wireless 4                                                               | headphone (audio-out) jack 5                                                    | WLAN 14                                              |
|                                                                          | HP Broadband Wireless Module                                                    | latches                                              |
| C                                                                        | serial number label 14                                                          | battery release 9                                    |
| caps lock, lights 11                                                     |                                                                                 | lights                                               |
| Certificate of Authenticity label 14                                     | integrated webcam ,                                                             | AC adapter 8                                         |
| cleaning the display 11                                                  | identifying 10                                                                  | battery 5                                            |
| compartments                                                             | internal microphone,                                                            | caps lock 11                                         |
| memory module 9<br>WLAN module 9                                         | identifying 10                                                                  | Digital Media Slot 8<br>drive 5                      |
| components                                                               | 3                                                                               | num lock 11                                          |
| additional hardware 13                                                   | J                                                                               | power 5, 11                                          |
| bottom 9                                                                 | jacks                                                                           | TouchPad 2, 11                                       |
| display 10                                                               | audio-in (microphone) 5                                                         | wireless 11                                          |
| front 5                                                                  | audio-out (headphone) 5                                                         |                                                      |
| left-side 8                                                              |                                                                                 |                                                      |

| M                                     | slots                             |
|---------------------------------------|-----------------------------------|
| memory module compartment,            | Digital Media 8                   |
| identifying 9                         | memory module 9                   |
| microphone (audio-in) jack 5          | security cable 7                  |
| microphone, internal 10               | speakers, identifying 4           |
| Microsoft Certificate of Authenticity |                                   |
| label 14                              | Т                                 |
| modem approval label 14               | TouchPad buttons, identifying 2   |
| modem cable, identifying 13           | TouchPad light, identifying 2, 11 |
| monitor port, external 8              | TouchPad on/off button 2          |
|                                       | TouchPad scrolling zones,         |
| N                                     | identifying 2                     |
| num lock light, identifying 11        | TouchPad, identifying 2           |
|                                       | traveling with the computer       |
| 0                                     | modem approval label 14           |
| operating system                      | wireless certification labels 14  |
| Microsoft Certificate of              |                                   |
| Authenticity label 14                 | U                                 |
| Product Key 14                        | USB ports, identifying 7, 8       |
| optical drive, identifying 7          |                                   |
|                                       | V                                 |
| P                                     | vents, identifying 6, 9           |
| ports                                 | volume keys, identifying 3        |
| external monitor 8                    |                                   |
| HDMI 8                                | W                                 |
| USB 7, 8                              | webcam light, identifying 10      |
| power button, identifying 4           | webcam, identifying 10            |
| power connector, identifying 8        | Windows applications key,         |
| power cord, identifying 13            | identifying 3                     |
| power light, identifying 5, 11        | Windows logo key, identifying 3   |
| Product Key 14                        | wireless antennae 12              |
| product name and number,              | wireless button 4                 |
| computer 14                           | wireless certification label 14   |
| _                                     | wireless light, identifying 11    |
| R                                     | WLAN device 14                    |
| regulatory information                | WLAN label 14                     |
| modem approval label 14               | WLAN module compartment,          |
| regulatory label 14                   | identifying 9                     |
| wireless certification labels 14      |                                   |
| RJ-11 (modem) jack,                   |                                   |
| identifying 7                         |                                   |
| RJ-45 (network) jack,                 |                                   |
| identifying 8                         |                                   |
| S                                     |                                   |
| scrolling zones, TouchPad 2           |                                   |
| security cable slot, identifying 7    |                                   |
| serial number, computer 14            |                                   |
| service tag 14                        |                                   |
| SIM label 14                          |                                   |
|                                       |                                   |